## Staff Data Upload/Import REST Interfaces

V1.0 01/11/2022

The following are the REST APIs for UCOATS staff data upload/import process. The staff data file format (data element specifications

https://uclahs.app.box.com/file/687936747332?s=h3j1bfqvvtb5r48gjmsxnscy96elumnw) is the same as the one under staff import under App/Admin.

#### IMP.10 STAFF\_IMPORT - Submit request to upload/import staff data

Endpoint: /import/app/staff/upload

- Method: POST (multipart/form-data)
- Input: file\_upload the staff import file
   fiscal\_year 2018-2019, 2019-2020, 2020-2021 Fiscal year can be
- Output: R10.0, R20.0, R70.0 (See API Responses below)

#### IMP.20 STAFF\_IMPORT\_CHECK - Check on status of staff upload/import request

Endpoint: / import/app/staff/status/{upload id}

- Method: GET
- Input: upload\_id the identifier for the file upload. Set upload\_id = last to get status of the last upload to the system regardless of fiscal year.
- Output: R20.0, R30.0, R40.0, R50.0, R60.0, R70.0 (See API Responses below)

#### IMP.30 FACT\_IMPORT\_EXCEPT Return annotated exception file for the upload/import request

EndPoint: /import/app/staff/exceptionFile/{upload\_id}

- NOTES: only available when the file upload request status is "complete\_with\_exceptions" or "complete\_successful".
- Method: GET
- Input: upload\_id the identifier for the file upload. Returns the state of the last upload if upload id is not passed in. Set upload\_id = last to get status of the last upload to the system regardless of fiscal year.
- Output: Subset of rows from the import file that could not processed. There is an additional column added that describes the exception associated with rows. The purpose of this file is for the sender to update the file and resubmit for processing., R70.0 (See API Responses below)

### **REST API Responses**

```
The REST responses data payload is as follows - {
    "response_code": "",
    "response_message" : "",
```

```
"response_body": ""
```

- response code provides the status information about the import request
- response message provides a message describing the response code.
- response body a response code specific structured response. Not all responses will include the response\_body.

#### R10.0 UPLOAD STATUS = INVALID FILE

- \* There is an issue with the file. General issues are the file extensions and file is not in tab delimited format.
- \* response body could be empty or not exist

```
Sample
"response code": "INVALID FILE",
"response message": "File needs to have an extension .tsv or .txt and be in tab delimited",
 "response body": {}
```

#### R20.0 UPLOAD STATUS = VALIDATING

- \* File has been received and system is performing row checks
- \* response body has one attribute: upload\_id - upload\_request\_id

```
Sample
"response code": "VALIDATING",
"response message": "System is currently validating rows in the file",
"response body": {
   "upload_id":2342
 }
```

```
R30.0 UPLOAD_STATUS = PROCESSING_SCHEDULED
 * Import has been scheduled for file.
 * response body
      upload id – upload request identifier
Sample
"response_code":"PROCESSING_SCHEDULED",
"response_message":"Import file request is in queue",
"response_body": {"upload_id":2342}
```

#### R70.0 UPLOAD\_STATUS = INVALID

\* response\_message – describes the reason for the request to be invalid. This could be a response due to the request for an exception file that is not ready or an invalid upload\_id.

```
* response_body - response_body could be empty or not exist.

{
    "response_code":"INVALID",
    "response_message":"Import exception file not ready. Import status has to be in either complete_with_exception or complete_successful",
    "response_body": {}
}
```

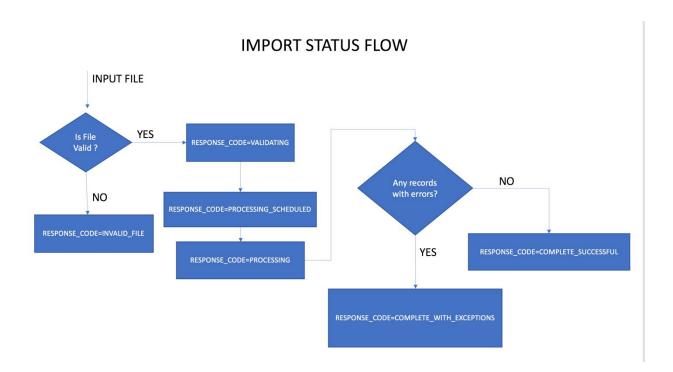

# **Upload file Notifications**

The system will send an email notification (associated with the upload account) on receipt of the file and when the import processing has completed (import status = complete\_successful or complete\_with\_exceptions).

Modes of Import process:

- 1. Single file processing
- 2. Multiple file processing

## **Processing Mode**

Single File processing:

- 1. Send request for import staff file (WS.10) and check that the response\_status for VALIDATING
- 2. Wait for email of import process has completed or run a daily check with upload id = last
- 3. If email returned or daily check returns R60.0 response status, then all records were imported; No action is needed. If a R50.0 response is returned call WS.30 to get the exception file. Address the issues specified in the extra column and reupload the modified exception for processing.

Multiple File Processing –

The system is able to handle multiple import requests. The system process one import file (First in First out) at a time until all of the requests are completed. This requires the external system to maintain the upload\_ids associated for each request in order to check on the status for the correct one

#### CURL Example:

Request a token to access the webservices.

curl -X GET -H "Authorization: bearer {user\_token}" -k
https://{ws\_urlstub}/import/app/staff/status/last

Option B: Get upload status using the upload\_id

curl -X GET -H "Authorization: bearer {user\_token}" -k

```
https://{ws_urlstub}/import/app/staff/status/123

Return:

{"response_code":"COMPLETE_WITH_EXCEPTIONS","response_message":"Some staff records could not be processed","response_body":{"upload_id":"123","records_failed":"7","total_imported":"3"}}

Step 3: Get exception file – records that could not be processed.

Option A: Get file with the rows with exceptions curl -X GET -H "Authorization: bearer {user_token}" -k https://{ws_urlstub}
```

/import/app/staff/exceptionFile/last -o "{error\_file\_name}"
Option B:
 curl -X GET -H "Authorization: bearer {user\_token}" k https://{ws\_urlstub}/import/app/staff/exceptionFile/123 -o "{error\_file\_name}"

Return:

File